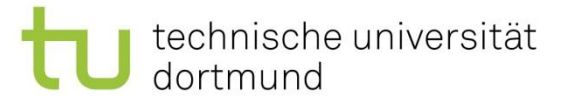

## Fachprojekt DET SS 2019 - Hauptprojekt -

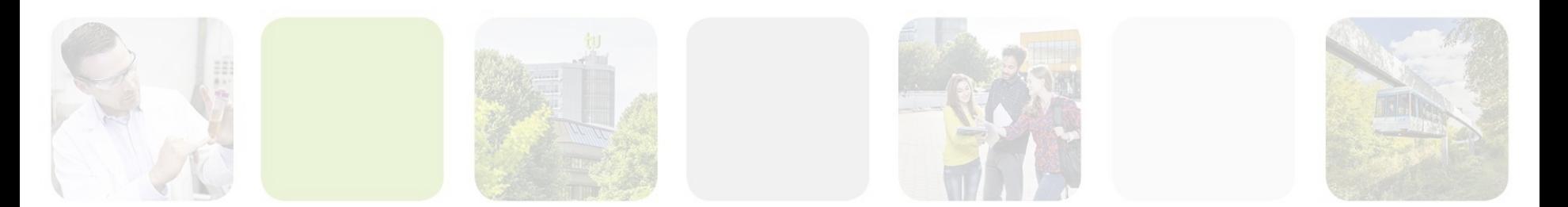

Marco Pleines | Dortmund, 30.04.2019

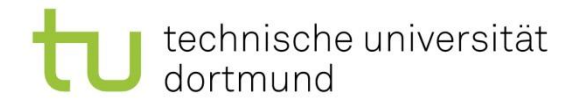

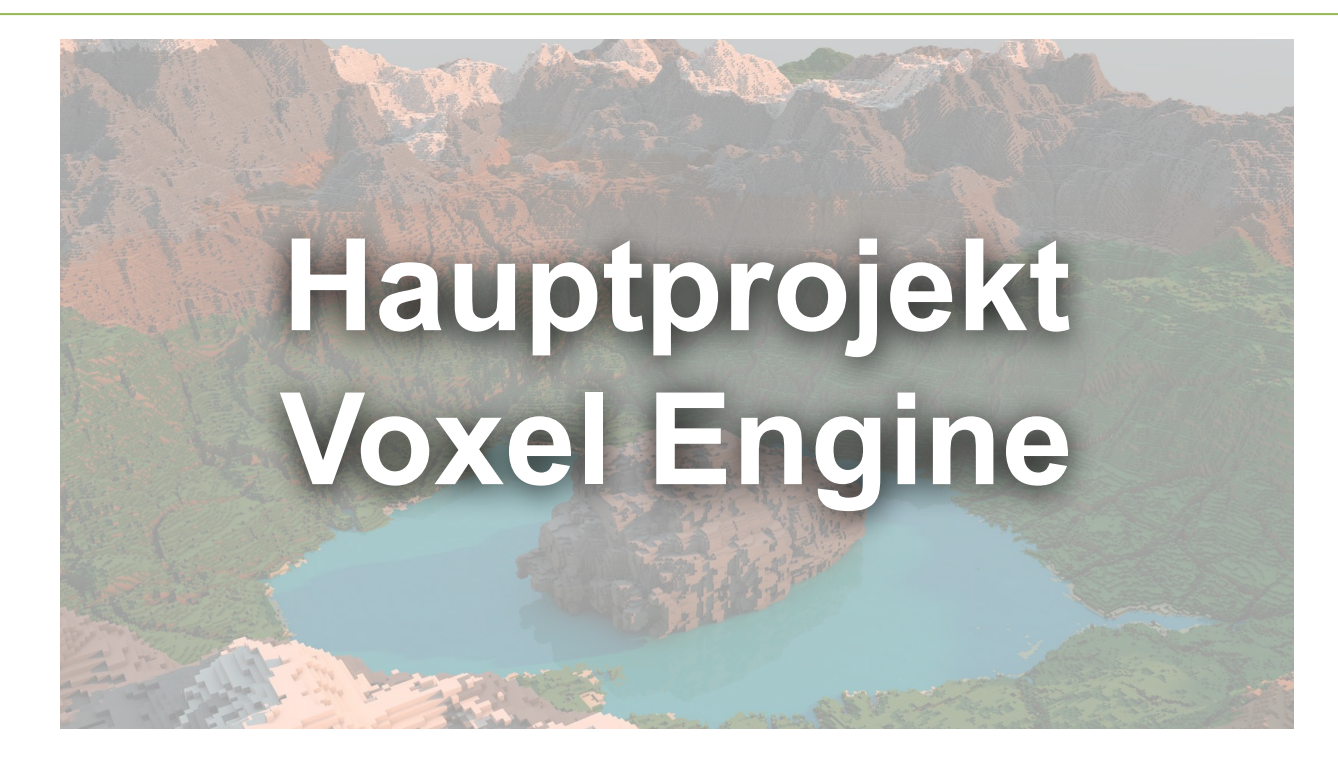

Marco Pleines | Dortmund, 30.04.2019

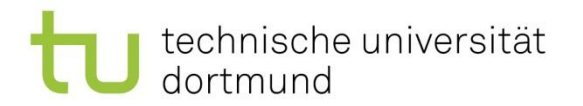

#### Ziel

- Tiefgehender Einstieg in Elemente der Game Engine Unity
	- z.B. Job System
	- z.B. Entity-Component-System
	- z.B. UI & Event System
	- z.B. Assetbundle
	- z.B. Profiler

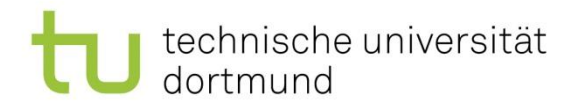

#### Ziel

- Tiefgehender Einstieg in Entertainment Technologies
	- z.B. Procedural Content Generation
	- z.B. AI, Pathfinding Methoden
	- z.B. UI

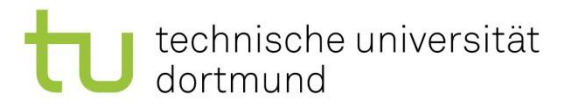

#### Wahlthemen

- Procedural Content Generation
- User Interface, Crafting System, Modding System
- Kampfsystem und KI
- Thema wird bis zum 07.05.2019 festgelegt
- Mehrfach- oder Nichtbelegung von Themen ist möglich
- Andere Themen, insbesondere komplexere Themen, nur nach Vereinbarung (z.B. Multiplayer)

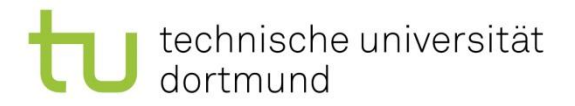

# Aufgaben

- Entwickeln Sie Spielideen/Features und skizzieren diese (z.B. auf Papier)
- Planen Sie Ihr Projekt mit einem Meilensteinplan und einem Gantt Chart
- Implementieren Sie Ihre Spielidee und dessen Features anhand Ihrer Projektplanung
- Versionieren Sie häufig Ihr Projekt

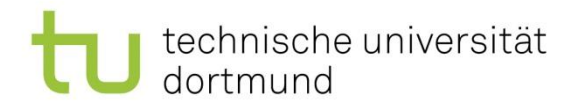

#### Voxel Engine Download

- <https://github.com/MarcoMeter/DET-SS2019>
- Referenz:<https://www.udemy.com/unityminecraft/>

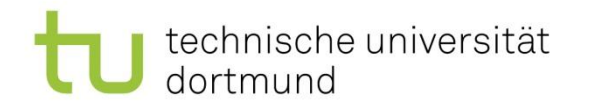

## Einstieg in die Grundlage

- Was ist ein Voxel?
- Was ist ein Cube?
- Mesh Zusammenfassung
- Datenverarbeitung in einem Voxel Array
- Texture Atlas
- Procedural Content Generation
- **Perlin Noise**
- Fractional Brownian Noise

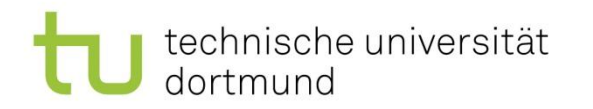

## Was ist ein Voxel (Volume Pixel)?

- Ein Voxel repräsentiert einen einzelnen Datenpunkt in einem dreidimensionalen Array
- $Z.B.$  chunk $[0, 2, 1]$  = DirtBlock
- Ein Voxel kennt seine relative Position in einem Volumen (z.B. Position innerhalb eines Chunks)
- Rendering: Interpretation der Daten
- Anwendung: z.B. Terrain

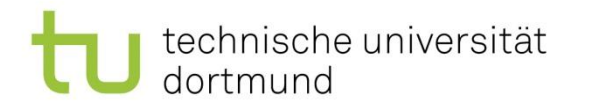

#### Was ist ein Cube?

- Ein Mesh aus Polygonen
- Die einfachste Form eines Polygons in Unity is ein Triangle
- Die drei Punkte des Dreiecks haben 3D Koordinaten
- Eine Fläche eines Würfels hat zwei Dreiecke
- Ein Dreieck hat eine Normale

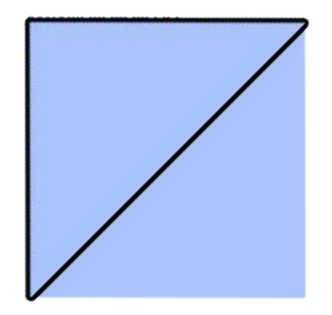

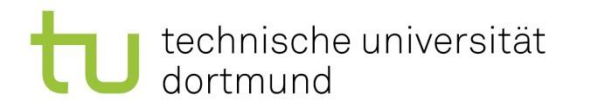

## Was ist ein Cube?

• Ein Cube in Unity besteht aus 12 Triangles

- GetComponent<MeshFilter>().mesh
	- Vertex Array
	- Normal Array
	- UV Array
	- Triangle Array

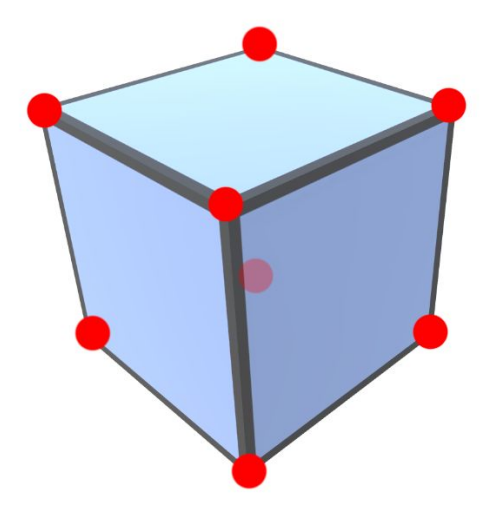

## Vertex Array

dortmund

technische universität

- (0.5, -0.5, 0.5)
- $(-0.5, -0.5, 0.5)$
- (0.5, 0.5, 0.5)
- (-0.5, 0.5, 0.5)
- $(0.5, 0.5, -0.5)$
- $(-0.5, 0.5, -0.5)$
- $(0.5, -0.5, -0.5)$
- $(0.5, 0.5, -0.5)$

 $(-0.5, -0.5, -0.5)$ (0.5, 0.5, 0.5) (-0.5, 0.5, 0.5)  $(0.5, 0.5, -0.5)$  $(-0.5, 0.5, -0.5)$  $(0.5, -0.5, -0.5)$  $(0.5, -0.5, 0.5)$ (0.5, 0.5, 0.5)

- $(-0.5, -0.5, 0.5)$
- $(-0.5, -0.5, -0.5)$
- (-0.5, -0.5, 0.5)
- (-0.5, 0.5, 0.5)
- $(-0.5, 0.5, -0.5)$
- $(-0.5, -0.5, -0.5)$  $(0.5, -0.5, -0.5)$
- (0.5, -0.5, 0.5)

# Normal Array

dortmund

technische universität

- (0.0, 0.0, 1.0)
- (0.0, 0.0, 1.0)
- (0.0, 0.0, 1.0)
- (0.0, 0.0, 1.0)
- (0.0, 1.0, 0.0)
- (0.0, 1.0, 0.0)
- $(0.0, 0.0, -1.0)$
- $(0.0, 0.0, -1.0)$

(0.0, 1.0, 0.0) (0.0, 1.0, 0.0)  $(0.0, 0.0, -1.0)$  $(0.0, 0.0, -1.0)$ (0.0, -1.0, 0.0) (0.0, -1.0, 0.0) (0.0, -1.0, 0.0) (0.0, -1.0, 0.0)

- (-1.0, 0.0, 0.0)
- (-1.0, 0.0, 0.0)
- (-1.0, 0.0, 0.0)
- (-1.0, 0.0, 0.0)
- (1.0, 0.0, 0.0)
- (1.0, 0.0, 0.0)
- (1.0, 0.0, 0.0)
- (1.0, 0.0, 0.0)

technische universität dortmund

# UV Array

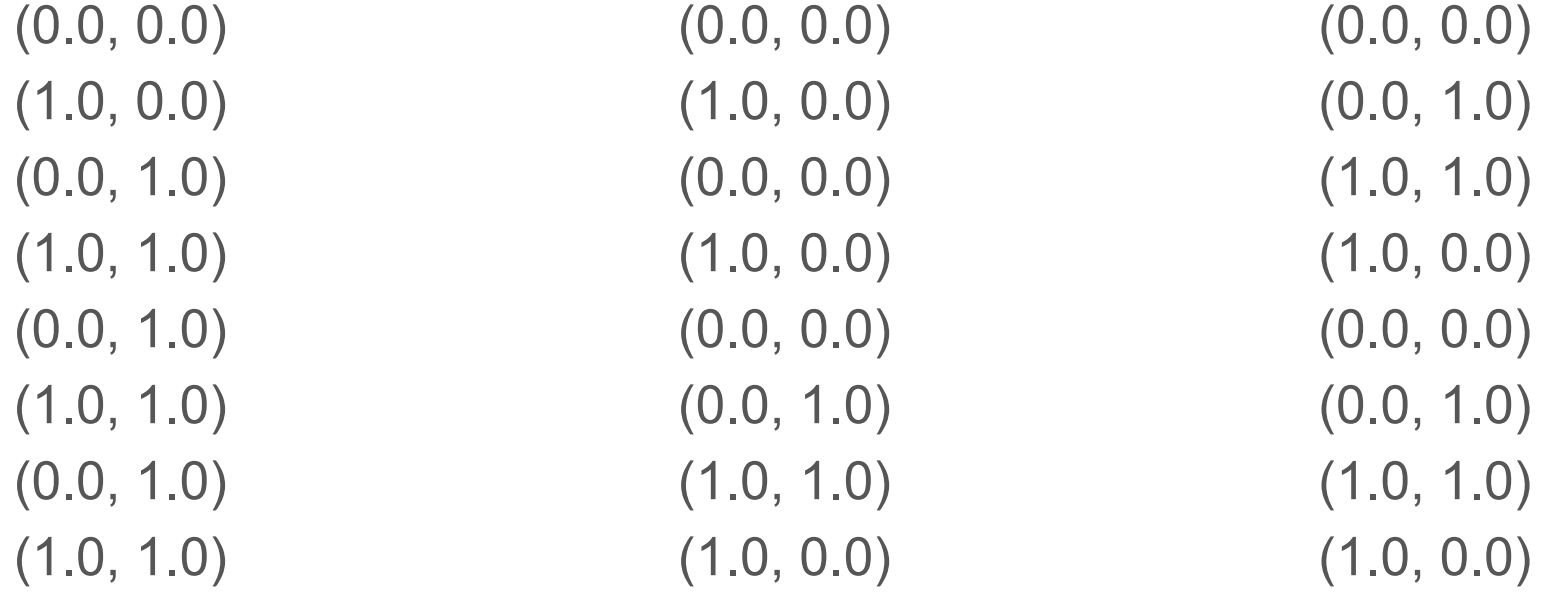

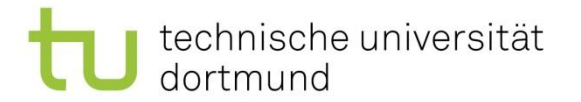

## Triangle Array

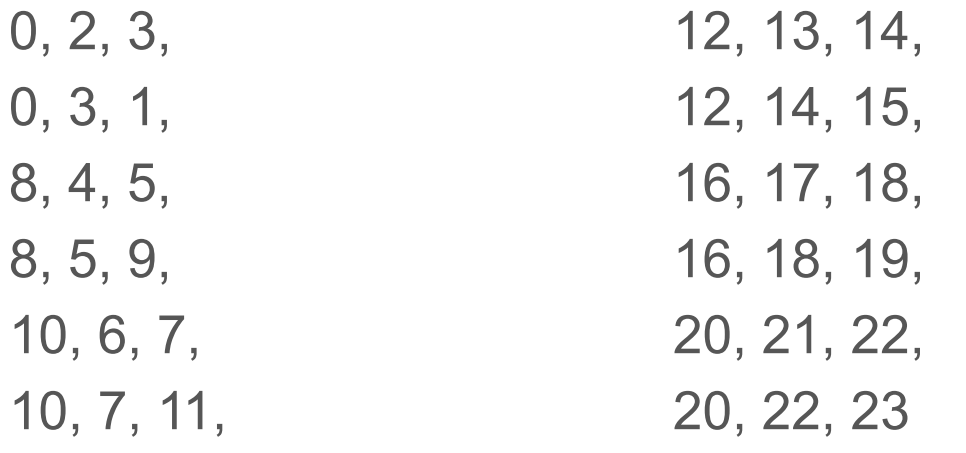

## Mesh Zusammenfassung

1. Erstelle Quads

technische universität

dortmund

- a. Erstelle Liste mit Vertices
- b. Erstelle UV Koordinaten
- c. Berechne Normalen
- d. Verbinde Vertices zu Triangles
- 2. Kombiniere Quad Meshes

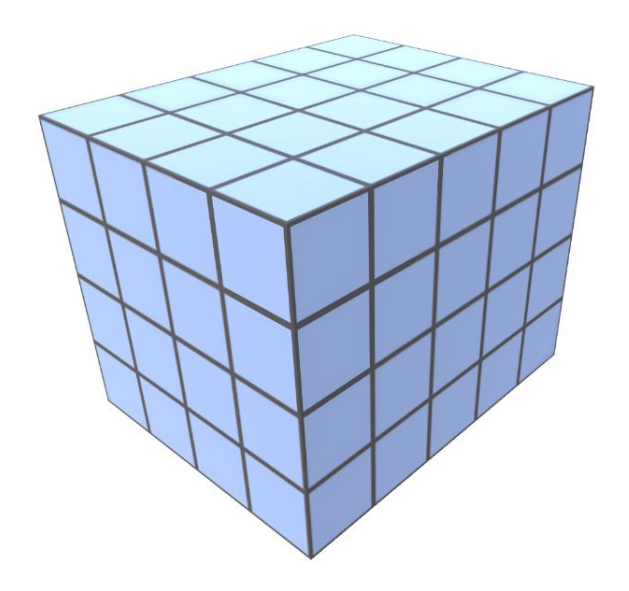

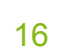

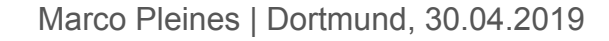

## Datenverarbeitung in einem Voxel Array

Verschachtelte Schleife:

for(int 
$$
z = 0
$$
;  $z <$  chunkSize;  $z++$ )\nfor(int  $y = 0$ ;  $y <$  chunkSize;  $y++$ )\nfor(int  $x = 0$ ;  $x <$  chunkSize;  $x++$ )

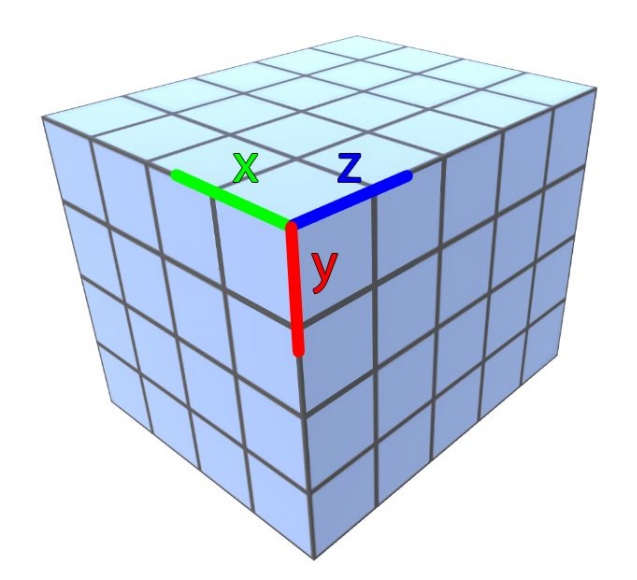

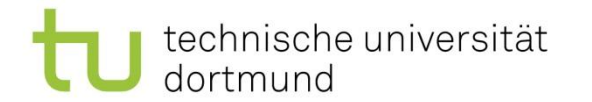

Marco Pleines | Dortmund, 30.04.2019

## Texture Atlas

- Einsparung von Performance durch ein einziges Material
- UV Koordinaten müssen auf den gewünschten Ausschnitt zugeschnitten werden

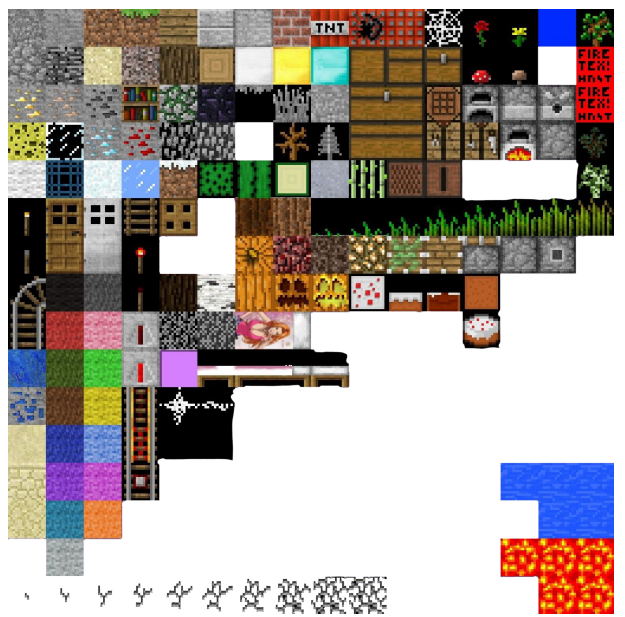

![](_page_17_Picture_7.jpeg)

![](_page_18_Picture_0.jpeg)

## Procedural Content Generation

- Autonome Generierung von Inhalten mit limitierten menschlichen Einfluss
- Terrain
- **Level**
- Karten
- **Texturen**
- Musik
- Regeln
- Geschichten
- Charaktere
- ...

![](_page_19_Picture_0.jpeg)

## Procedural Content Generation

- Schneller und günstigere Produktion
	- 2D und 3D Assets verschlingen 40% der Produktionskosten (Yannanakis, 2017)
- Ziel: Augmentation der Fähigkeiten eines menschlichen Künstlers

![](_page_20_Picture_0.jpeg)

## Procedural Content Generation

PCG Schritte:

- Verstehen des Design Prozesses
- Auflistung der Einschränkungen
- Verstehen des Prozesses
- Auswählen einer Methoden zum Generieren
- **Iterieren**

![](_page_21_Picture_0.jpeg)

#### Perlin Noise

- "Smooth and organic" noise
- The Theory of Noise: An Overview of Perlin Noise – <https://www.youtube.com/watch?v=H6FhG9VKhJg>

![](_page_21_Figure_5.jpeg)

![](_page_21_Picture_6.jpeg)

![](_page_21_Picture_7.jpeg)

![](_page_22_Picture_0.jpeg)

## Fractional Brownian Motion

- Auch genannt "Fractal Noise"
- Mehrere "Oktaven" von Wellen werden überlagert und führen zu einer höheren Detailgenauigkeit
- <https://thebookofshaders.com/13/>

![](_page_23_Picture_0.jpeg)

#### Ressourcen

- Implementieren eines Cubes von Hand [http://ilkinulas.github.io/development/unity/2016/04/30/cu](http://ilkinulas.github.io/development/unity/2016/04/30/cube-mesh-in-unity3d.html) [be-mesh-in-unity3d.html](http://ilkinulas.github.io/development/unity/2016/04/30/cube-mesh-in-unity3d.html)
- Implementieren eines Cubes und Kombination mehrer Meshes

[https://drive.google.com/open?id=1eqwZCBHvnuJtTfQw](https://drive.google.com/open?id=1eqwZCBHvnuJtTfQwHIb_hDl8C2jCW4z5) HIb\_hDI8C2jCW4z5

![](_page_24_Picture_0.jpeg)

#### Referenzen

#### Georgios Yannakakis & Julian Togelius, 2018, Artificial Intelligence and Games, Springer